- <span id="page-0-31"></span><span id="page-0-30"></span><span id="page-0-29"></span><span id="page-0-28"></span><span id="page-0-27"></span><span id="page-0-26"></span><span id="page-0-25"></span><span id="page-0-24"></span><span id="page-0-23"></span><span id="page-0-22"></span><span id="page-0-21"></span><span id="page-0-20"></span><span id="page-0-19"></span><span id="page-0-18"></span><span id="page-0-17"></span>**ord**
- <span id="page-0-32"></span>apiVersion: v1
- <span id="page-0-33"></span>baseDomain: chris.ocs.ninja
- <span id="page-0-34"></span>compute:
- <span id="page-0-35"></span>- hyperthreading: Enabled
- <span id="page-0-36"></span>name: worker
- <span id="page-0-37"></span>platform:
- <span id="page-0-38"></span>vsphere:
- <span id="page-0-39"></span>cpus: 4
- <span id="page-0-40"></span>coresPerSocket: 1
- <span id="page-0-41"></span>memoryMB: 8192
- <span id="page-0-42"></span>osDisk:
- <span id="page-0-43"></span>diskSizeGB: 120
- <span id="page-0-44"></span>replicas: 3
- <span id="page-0-45"></span>controlPlane:
- <span id="page-0-46"></span>hyperthreading: Enabled

<span id="page-0-16"></span><span id="page-0-15"></span><span id="page-0-14"></span><span id="page-0-13"></span><span id="page-0-12"></span><span id="page-0-11"></span><span id="page-0-10"></span><span id="page-0-9"></span><span id="page-0-8"></span><span id="page-0-7"></span><span id="page-0-6"></span><span id="page-0-5"></span><span id="page-0-4"></span><span id="page-0-3"></span><span id="page-0-2"></span><span id="page-0-1"></span><span id="page-0-0"></span>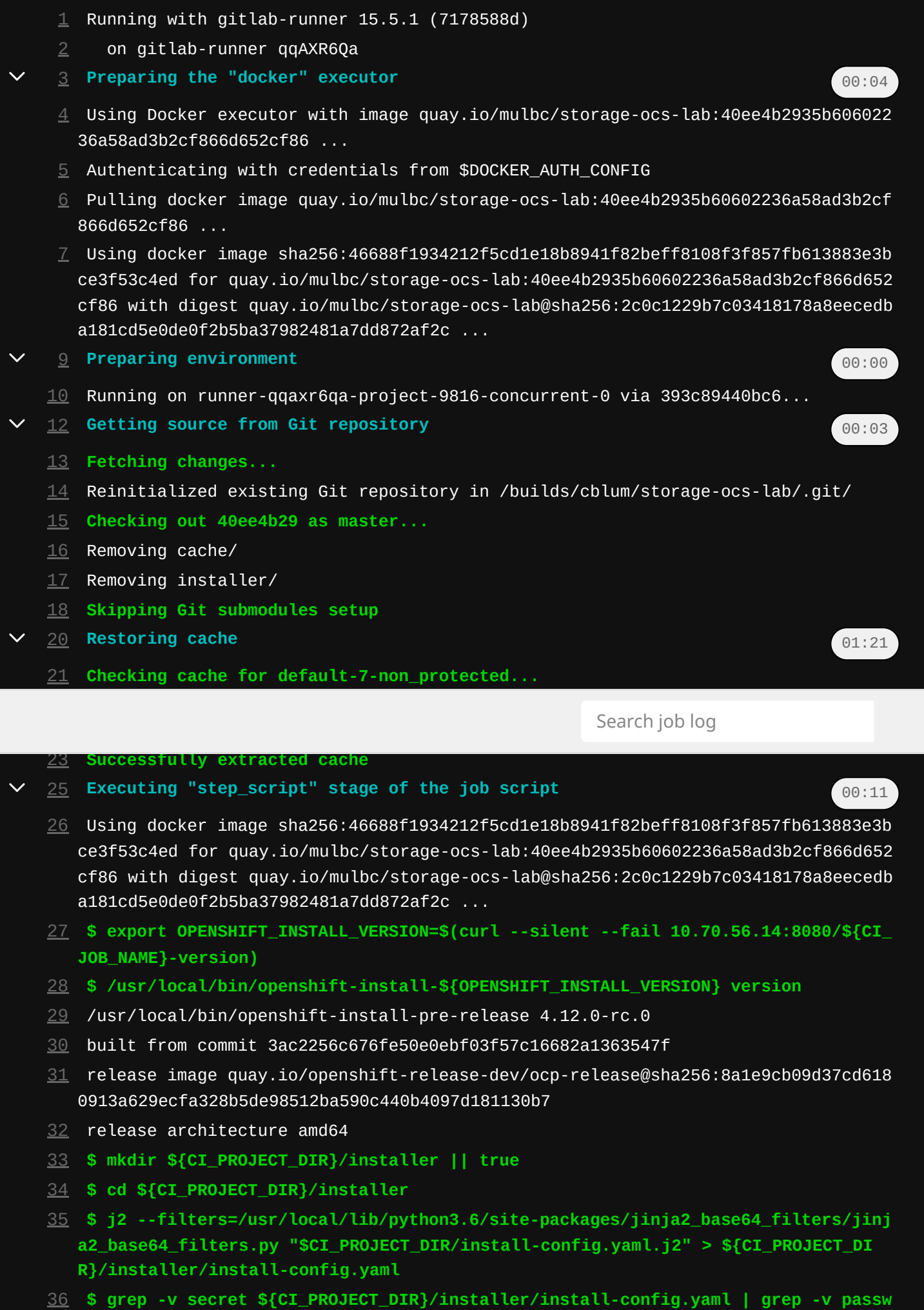

- <span id="page-1-25"></span><span id="page-1-24"></span><span id="page-1-23"></span><span id="page-1-22"></span><span id="page-1-21"></span><span id="page-1-20"></span><span id="page-1-19"></span><span id="page-1-18"></span><span id="page-1-17"></span><span id="page-1-16"></span><span id="page-1-15"></span><span id="page-1-14"></span><span id="page-1-13"></span><span id="page-1-12"></span><span id="page-1-11"></span><span id="page-1-10"></span><span id="page-1-9"></span><span id="page-1-8"></span><span id="page-1-7"></span><span id="page-1-6"></span><span id="page-1-5"></span><span id="page-1-4"></span><span id="page-1-3"></span><span id="page-1-2"></span><span id="page-1-1"></span><span id="page-1-0"></span> name: master platform: {} replicas: 3 metadata: name: perf1 networking:
	- clusterNetwork:
	- cidr: 10.5.0.0/16
	- hostPrefix: 23
	- machineNetwork:
	- cidr: 10.70.56.0/24
	- networkType: OpenShiftSDN
	- serviceNetwork:
	- $65 10.15.0.0/16$
	- platform:
	- vsphere:
	- diskType: "thin"
	- vCenter: "vcenter-storage.lab.eng.blr.redhat.com"
	- username: "[MASKED]"
	- network: ProdNet
	- folder: "/playground/vm/perf1"
	- defaultDatastore: "vsanPerf"
	- datacenter: "playground"
	- cluster: "PerfNodes"
	- ingressVIP: 10.70.56.45
	- APIVIP: 10.70.56.44
	- sshKey: 'ssh-rsa AAAAB3NzaC1yc2EAAAADAQABAAABAQCdTLDprr3DXtsgiqrB/miglJwSkY7BAv+ OW9sC0ZHQf8Y4dFoUtr7q9fd6W7ehKL6aMjya/8eQSMPRoEIZFD8f2KPCuE74Wgwgv2cpAkFmLjcPtjix qLo3LGFCyEJWGLQxjlthdzx59mpCWgBsEJQmlKP36JIYjILIMtXtsETIUGFa8QPIn9sMdIgutPPf3yB/6 DHcR7C6yIAuvbJactEsiCt4C8+uJinvCii3PzYOMAEd+mictPGk8nOCQFZrI+ZmwTz4UbJylxFqnX8lhh oPIUEfNAXlb3lkZWH1LaFOxarbmupuPYcg2rT0+kFtyNr3/mAx0FO01jADYooqcW1Z cardno:0006049 36806'
	- **\$ export KUBECONFIG=\${CI\_PROJECT\_DIR}/installer/auth/kubeconfig**
	- **\$ export GOVC\_USERNAME="\$VCENTER\_USER"**
	- **\$ export GOVC\_PASSWORD="\$VCENTER\_PASS"**
	- **\$ export | grep GOVC | grep -vi password || true**
	- declare -x GOVC\_URL="[https://vcenter-storage.lab.eng.blr.redhat.com"](https://vcenter-storage.lab.eng.blr.redhat.com/)
	- declare -x GOVC\_USERNAME="[MASKED]"
	- **\$ govc option.set log.level verbose**
	- **\$ govc about**
	- Name: VMware vCenter Server
	- Vendor: VMware, Inc.
	- Version: 7.0.3
	- Build: 20395099
	- OS type: linux-x64
	- API type: VirtualCenter
	- API version: 7.0.3.0
	- Product ID: vpx
	- UUID: 4f987d17-576c-4ccc-8079-9483cbc156cd
	- **\$ mkdir -p /root/.cache/openshift-installer/image\_cache/**
	- **\$ mv "\$CI\_PROJECT\_DIR/cache/rhcos/\*" /root/.cache/openshift-installer/image\_cach**
		-

- <span id="page-1-46"></span> mv: cannot stat '/builds/cblum/storage-ocs-lab/cache/rhcos/\*': No such file or d irectory
- <span id="page-1-47"></span>**\$ mkdir ~/.acme.sh || true**
- <span id="page-1-48"></span>mkdir: cannot create directory '/root/.acme.sh': File exists
- <span id="page-1-49"></span> **\$ printf "SAVED\_AWS\_ACCESS\_KEY\_ID=\$AWS\_ACCESS\_KEY\nSAVED\_AWS\_SECRET\_ACCESS\_KEY= \$AWS\_SECRET\_KEY\nSAVED\_AWS\_DNS\_SLOWRATE=''\n" > ~/.acme.sh/account.conf**
- <span id="page-1-50"></span> **\$ govc find -type m /\${VCENTER\_DATACENTER}/vm/\$CI\_JOB\_NAME | xargs -n10 -t govc vm.destroy || true**
- <span id="page-1-51"></span>govc vm.destroy
- <span id="page-1-52"></span>govc: no argument
- <span id="page-1-53"></span> **\$ govc pool.destroy /\${VCENTER\_DATACENTER}/host/\${VCENTER\_CLUSTER}/Resources/\$CI \_JOB\_NAME || true**
- <span id="page-1-54"></span>**\$ govc folder.create /\${VCENTER\_DATACENTER}/vm/\$CI\_JOB\_NAME || true**
- <span id="page-1-55"></span>govc: ServerFaultCode: The name 'perf1' already exists.

## <span id="page-1-45"></span><span id="page-1-44"></span><span id="page-1-43"></span><span id="page-1-42"></span><span id="page-1-41"></span><span id="page-1-40"></span><span id="page-1-39"></span><span id="page-1-38"></span><span id="page-1-37"></span><span id="page-1-36"></span><span id="page-1-35"></span><span id="page-1-34"></span><span id="page-1-33"></span><span id="page-1-32"></span><span id="page-1-31"></span><span id="page-1-30"></span><span id="page-1-29"></span><span id="page-1-28"></span><span id="page-1-27"></span><span id="page-1-26"></span>**e/ || true**

<span id="page-2-24"></span><span id="page-2-23"></span><span id="page-2-22"></span><span id="page-2-21"></span><span id="page-2-20"></span><span id="page-2-19"></span><span id="page-2-18"></span><span id="page-2-17"></span><span id="page-2-16"></span><span id="page-2-15"></span><span id="page-2-14"></span><span id="page-2-13"></span><span id="page-2-12"></span><span id="page-2-11"></span><span id="page-2-10"></span><span id="page-2-9"></span><span id="page-2-8"></span><span id="page-2-7"></span><span id="page-2-6"></span><span id="page-2-5"></span><span id="page-2-4"></span><span id="page-2-3"></span><span id="page-2-2"></span><span id="page-2-1"></span><span id="page-2-0"></span>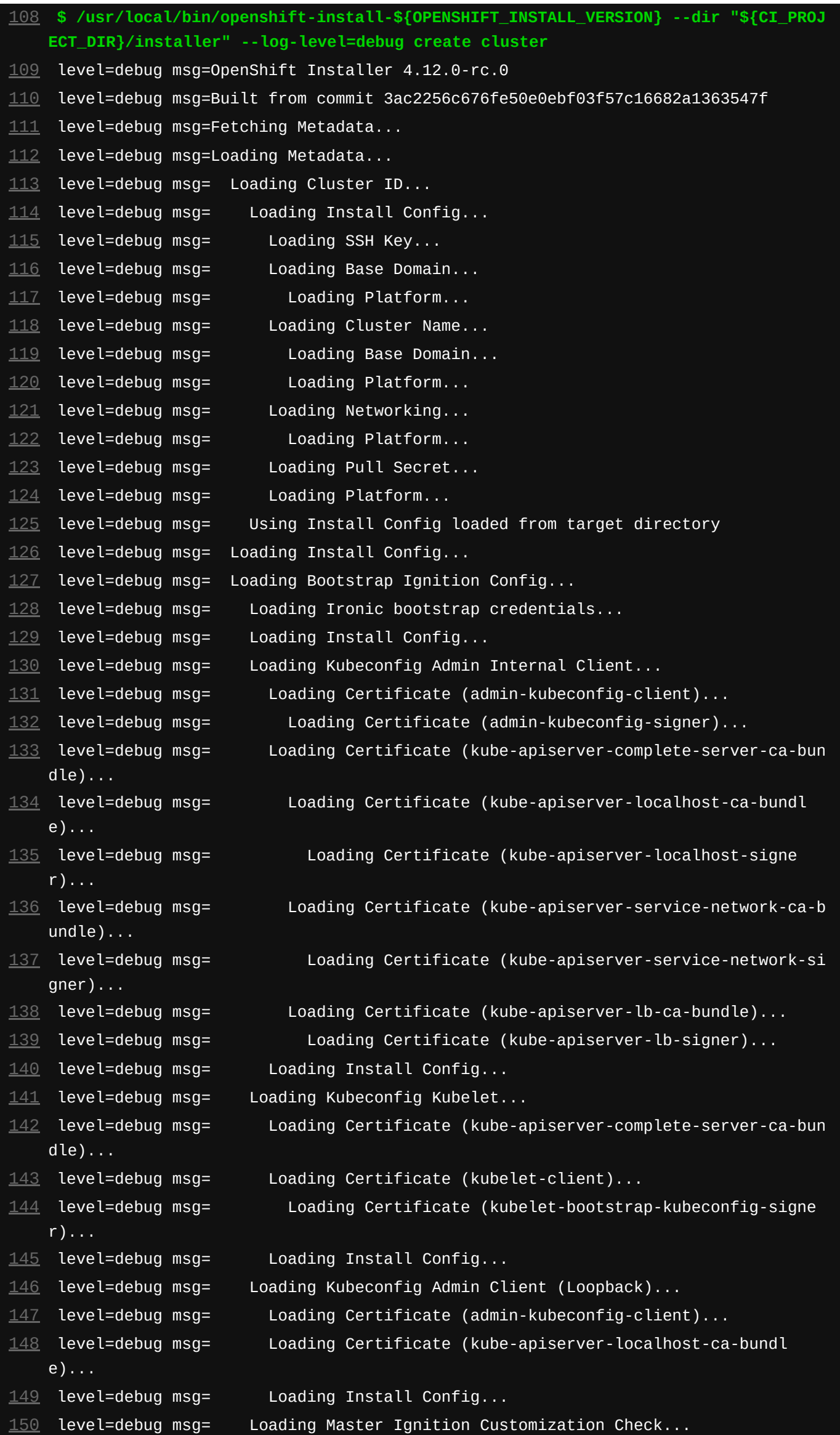

<span id="page-2-44"></span><span id="page-2-43"></span> level=debug msg= Loading Root CA... level=debug msg= Loading Install Config... level=debug msg= Loading Root CA... level=debug msg= Loading Root CA... level=debug msg= Loading Install Config... level=debug msg= Loading Root CA... level=debug msg= Loading Cluster ID... level=debug msg=  $\qquad$  Loading Install Config...

<span id="page-2-42"></span><span id="page-2-41"></span><span id="page-2-40"></span><span id="page-2-39"></span><span id="page-2-38"></span><span id="page-2-37"></span><span id="page-2-36"></span><span id="page-2-35"></span><span id="page-2-34"></span><span id="page-2-33"></span><span id="page-2-32"></span><span id="page-2-31"></span><span id="page-2-30"></span><span id="page-2-29"></span><span id="page-2-28"></span><span id="page-2-27"></span><span id="page-2-26"></span><span id="page-2-25"></span>level=debug msg= Loading Install Config...

<span id="page-2-46"></span><span id="page-2-45"></span>level=debug msg= Loading Master Ignition Config...

<span id="page-2-48"></span><span id="page-2-47"></span>level=debug msg= Loading Worker Ignition Customization Check...

<span id="page-2-50"></span><span id="page-2-49"></span>level=debug msg= Loading Install Config...

<span id="page-2-52"></span><span id="page-2-51"></span>level=debug msg= Loading Worker Ignition Config...

<span id="page-2-55"></span><span id="page-2-54"></span><span id="page-2-53"></span>level=debug msg= Loading Master Machines...

<span id="page-2-57"></span><span id="page-2-56"></span>level=debug msg= Loading Platform Credentials Check...

<span id="page-3-64"></span><span id="page-3-63"></span><span id="page-3-62"></span><span id="page-3-61"></span><span id="page-3-60"></span><span id="page-3-59"></span><span id="page-3-58"></span><span id="page-3-57"></span><span id="page-3-56"></span><span id="page-3-55"></span><span id="page-3-54"></span><span id="page-3-53"></span><span id="page-3-52"></span><span id="page-3-51"></span><span id="page-3-50"></span><span id="page-3-49"></span><span id="page-3-48"></span><span id="page-3-47"></span><span id="page-3-46"></span><span id="page-3-45"></span><span id="page-3-44"></span><span id="page-3-43"></span><span id="page-3-42"></span><span id="page-3-41"></span><span id="page-3-40"></span><span id="page-3-39"></span><span id="page-3-38"></span><span id="page-3-37"></span><span id="page-3-36"></span><span id="page-3-35"></span><span id="page-3-34"></span><span id="page-3-33"></span><span id="page-3-32"></span><span id="page-3-31"></span><span id="page-3-30"></span><span id="page-3-29"></span><span id="page-3-28"></span><span id="page-3-27"></span><span id="page-3-26"></span><span id="page-3-25"></span><span id="page-3-24"></span><span id="page-3-23"></span><span id="page-3-22"></span><span id="page-3-21"></span><span id="page-3-20"></span><span id="page-3-19"></span><span id="page-3-18"></span><span id="page-3-17"></span><span id="page-3-16"></span><span id="page-3-15"></span><span id="page-3-14"></span><span id="page-3-13"></span><span id="page-3-12"></span><span id="page-3-11"></span><span id="page-3-10"></span><span id="page-3-9"></span><span id="page-3-8"></span><span id="page-3-7"></span><span id="page-3-6"></span><span id="page-3-5"></span><span id="page-3-4"></span><span id="page-3-3"></span><span id="page-3-2"></span><span id="page-3-1"></span><span id="page-3-0"></span> level=debug msg= Loading Install Config... level=debug msg= Loading Image... level=debug msg= Loading Release... level=debug msg= Loading Worker Machines... level=debug msg= Loading Cluster ID... level=debug msg= Loading Install Config... level=debug msg= Loading Image... level=debug msg= Loading Release... level=debug msg= Loading Common Manifests... level=debug msg= Loading Cluster ID... level=debug msg= Loading Install Config... level=debug msg= Loading Ingress Config... level=debug msg= Loading DNS Config... level=debug msg= Loading Cluster ID... level=debug msg= Loading Cluster ID... level=debug msg= Loading Cluster ID... level=debug msg= Loading Network Config... level=debug msg= Loading Network CRDs... level=debug msg= Loading Proxy Config... level=debug msg= Loading Root CA... level=debug msg= Loading Root CA... level=debug msg= Loading CV00verrides... level=debug msg= Loading Install Config... level=debug msg= Loading Cluster ID... level=debug msg= Loading Image... level=debug msg= Loading Proxy Config...

 level=debug msg= Loading Install Config... level=debug msg= Loading Install Config... level=debug msg= Loading Master Ignition Config... level=debug msg= Loading Platform Credentials Check... level=debug msg= Loading Worker Ignition Config... level=debug msg= Loading Install Config... level=debug msg= Loading Install Config... level=debug msg= Loading Platform Credentials Check... level=debug msg= Loading Infrastructure Config... level=debug msg= Loading Install Config... level=debug msg= Loading Cloud Provider Config... level=debug msg= Loading Install Config... level=debug msg= Loading Platform Credentials Check... level=debug msg= Loading Additional Trust Bundle Config... level=debug msg= Loading Install Config... level=debug msg= Loading Install Config... level=debug msg= Loading Install Config... level=debug msg= Loading Network Config... level=debug msg= Loading Scheduler Config... level=debug msg= Loading Install Config... level=debug msg= Loading Image Content Source Policy... level=debug msg=  $\qquad$  Loading Install Config... level=debug msg= Loading Certificate (mcs)... level=debug msg= Loading Install Config... level=debug msg= Loading KubeCloudConfig... level=debug msg= Loading KubeSystemConfigmapRootCA... level=debug msg= Loading MachineConfigServerTLSSecret... level=debug msg= Loading OpenshiftConfigSecretPullSecret...  $\angle 16$  level=debug msg= Loading Openshift Manifests... level=debug msg= Loading Kubeadmin Password... level=debug msg= Loading OpenShift Install (Manifests)... level=debug msg= Loading Feature Gate Config... level=debug msg= Loading Install Config... level=debug msg= Loading CloudCredsSecret... level=debug msg= Loading KubeadminPasswordSecret... level=debug msg= Loading RoleCloudCredsSecretReader... level=debug msg= Loading Baremetal Config CR... level=debug msg= Loading AzureCloudProviderSecret... level=debug msg= Loading Certificate (admin-kubeconfig-ca-bundle)...

<span id="page-4-25"></span><span id="page-4-24"></span><span id="page-4-23"></span><span id="page-4-22"></span><span id="page-4-21"></span><span id="page-4-20"></span><span id="page-4-19"></span><span id="page-4-18"></span><span id="page-4-17"></span><span id="page-4-16"></span><span id="page-4-15"></span><span id="page-4-14"></span><span id="page-4-13"></span><span id="page-4-12"></span><span id="page-4-11"></span><span id="page-4-10"></span><span id="page-4-9"></span><span id="page-4-8"></span><span id="page-4-7"></span><span id="page-4-6"></span><span id="page-4-5"></span><span id="page-4-4"></span><span id="page-4-3"></span><span id="page-4-2"></span><span id="page-4-1"></span><span id="page-4-0"></span>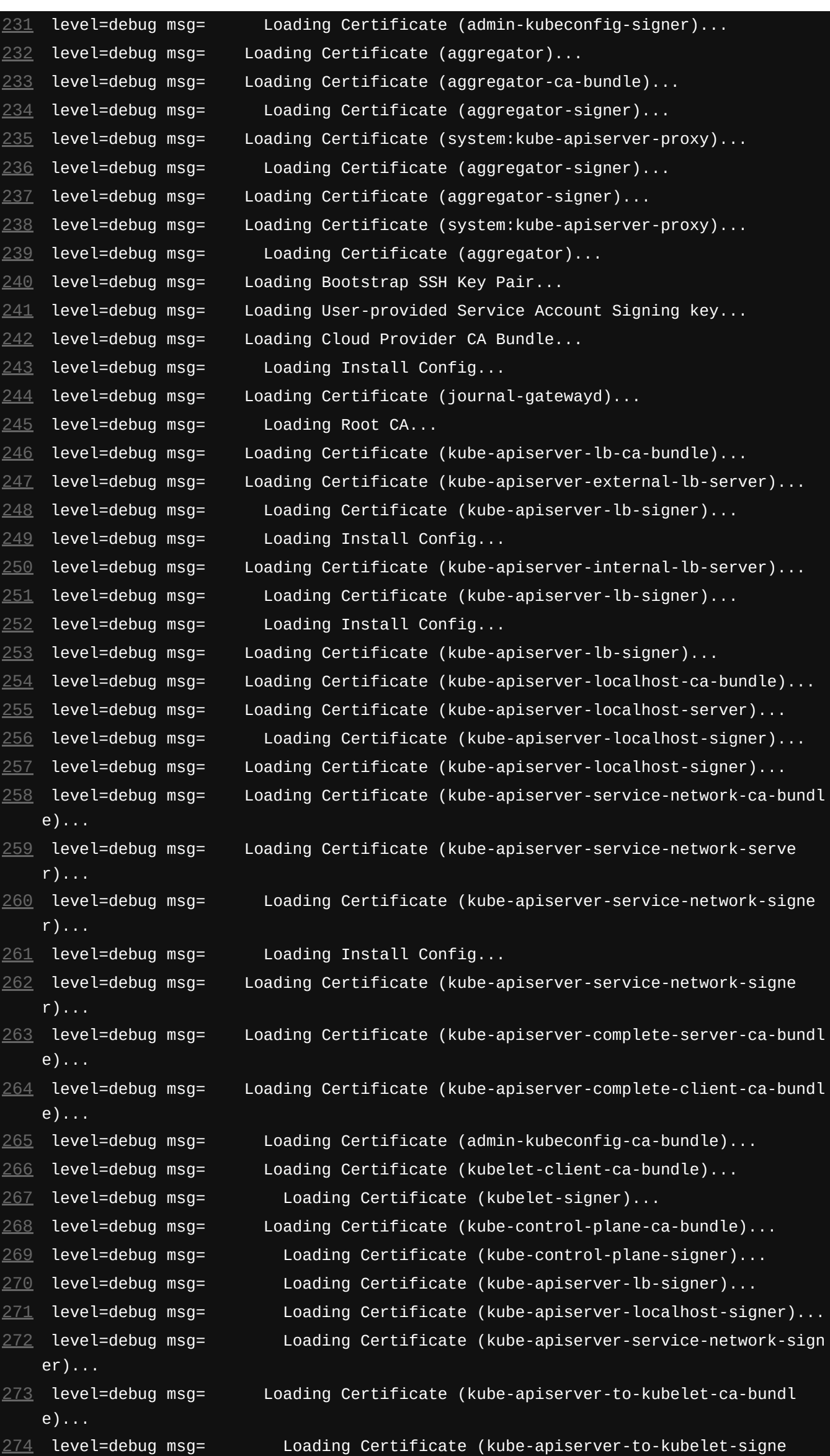

<span id="page-4-46"></span> level=debug msg= Loading Certificate (kube-apiserver-to-kubelet-ca-bundle)... level=debug msg= Loading Certificate (kube-apiserver-to-kubelet-client)... level=debug msg= Loading Certificate (kube-apiserver-to-kubelet-signer)... level=debug msg= Loading Certificate (kube-apiserver-to-kubelet-signer)... level=debug msg= Loading Certificate (kube-control-plane-ca-bundle)... level=debug msg= Loading Certificate (kube-control-plane-kube-controller-mana level=debug msg= Loading Certificate (kube-control-plane-signer)...

- <span id="page-4-43"></span><span id="page-4-42"></span><span id="page-4-41"></span><span id="page-4-40"></span><span id="page-4-39"></span><span id="page-4-38"></span><span id="page-4-37"></span><span id="page-4-36"></span><span id="page-4-35"></span><span id="page-4-34"></span><span id="page-4-33"></span><span id="page-4-32"></span><span id="page-4-31"></span><span id="page-4-30"></span><span id="page-4-29"></span><span id="page-4-28"></span><span id="page-4-27"></span><span id="page-4-26"></span>r)...
- <span id="page-4-44"></span> level=debug msg= Loading Certificate (kubelet-bootstrap-kubeconfig-ca-bundl e)...
- <span id="page-4-45"></span> level=debug msg= Loading Certificate (kubelet-bootstrap-kubeconfig-signe r)...
- 
- <span id="page-4-48"></span><span id="page-4-47"></span>
- <span id="page-4-49"></span>
- <span id="page-4-50"></span>
- <span id="page-4-51"></span>ger-client)...
- <span id="page-4-52"></span>
- t)...

<span id="page-4-53"></span>level=debug msg= Loading Certificate (kube-control-plane-kube-scheduler-clien

<span id="page-5-24"></span><span id="page-5-23"></span><span id="page-5-22"></span><span id="page-5-21"></span><span id="page-5-20"></span><span id="page-5-19"></span><span id="page-5-18"></span><span id="page-5-17"></span><span id="page-5-16"></span><span id="page-5-15"></span><span id="page-5-14"></span><span id="page-5-13"></span><span id="page-5-12"></span><span id="page-5-11"></span><span id="page-5-10"></span><span id="page-5-9"></span><span id="page-5-8"></span><span id="page-5-7"></span><span id="page-5-6"></span><span id="page-5-5"></span><span id="page-5-4"></span><span id="page-5-3"></span><span id="page-5-2"></span><span id="page-5-1"></span><span id="page-5-0"></span>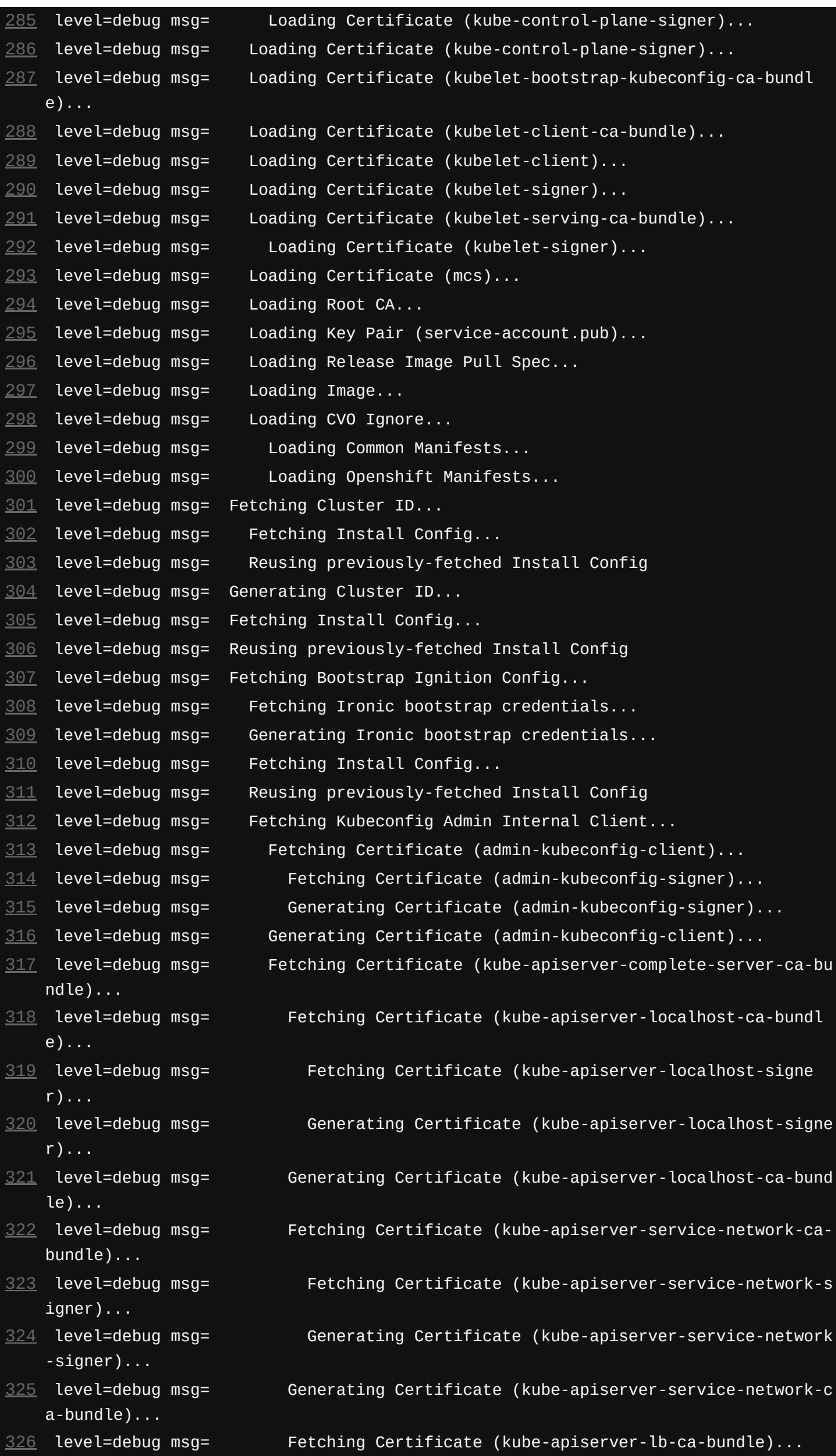

<span id="page-5-45"></span><span id="page-5-44"></span><span id="page-5-43"></span><span id="page-5-42"></span><span id="page-5-41"></span><span id="page-5-40"></span><span id="page-5-39"></span><span id="page-5-38"></span><span id="page-5-37"></span><span id="page-5-36"></span><span id="page-5-35"></span><span id="page-5-34"></span><span id="page-5-33"></span><span id="page-5-32"></span><span id="page-5-31"></span><span id="page-5-30"></span><span id="page-5-29"></span><span id="page-5-28"></span><span id="page-5-27"></span><span id="page-5-26"></span><span id="page-5-25"></span> level=debug msg= Fetching Certificate (kube-apiserver-lb-signer)... level=debug msg= Generating Certificate (kube-apiserver-lb-signer)... level=debug msg= Generating Certificate (kube-apiserver-lb-ca-bundle)... level=debug msg= Generating Certificate (kube-apiserver-complete-server-ca- level=debug msg= Fetching Install Config... level=debug msg= Reusing previously-fetched Install Config

bundle)...

<span id="page-5-48"></span><span id="page-5-47"></span><span id="page-5-46"></span>level=debug msg= Generating Kubeconfig Admin Internal Client...

<span id="page-5-49"></span>level=debug msg= Fetching Kubeconfig Kubelet...

<span id="page-5-50"></span>level=debug msg= Fetching Certificate (kube-apiserver-complete-server-ca-bu

ndle)...

<span id="page-5-51"></span> level=debug msg= Reusing previously-fetched Certificate (kube-apiserver-com plete-server-ca-bundle)

<span id="page-5-52"></span>level=debug msg= Fetching Certificate (kubelet-client)...

<span id="page-6-20"></span><span id="page-6-19"></span><span id="page-6-18"></span><span id="page-6-17"></span><span id="page-6-16"></span><span id="page-6-15"></span><span id="page-6-14"></span><span id="page-6-13"></span><span id="page-6-12"></span><span id="page-6-11"></span><span id="page-6-10"></span><span id="page-6-9"></span><span id="page-6-8"></span><span id="page-6-7"></span><span id="page-6-6"></span><span id="page-6-5"></span><span id="page-6-4"></span><span id="page-6-3"></span><span id="page-6-2"></span><span id="page-6-1"></span><span id="page-6-0"></span>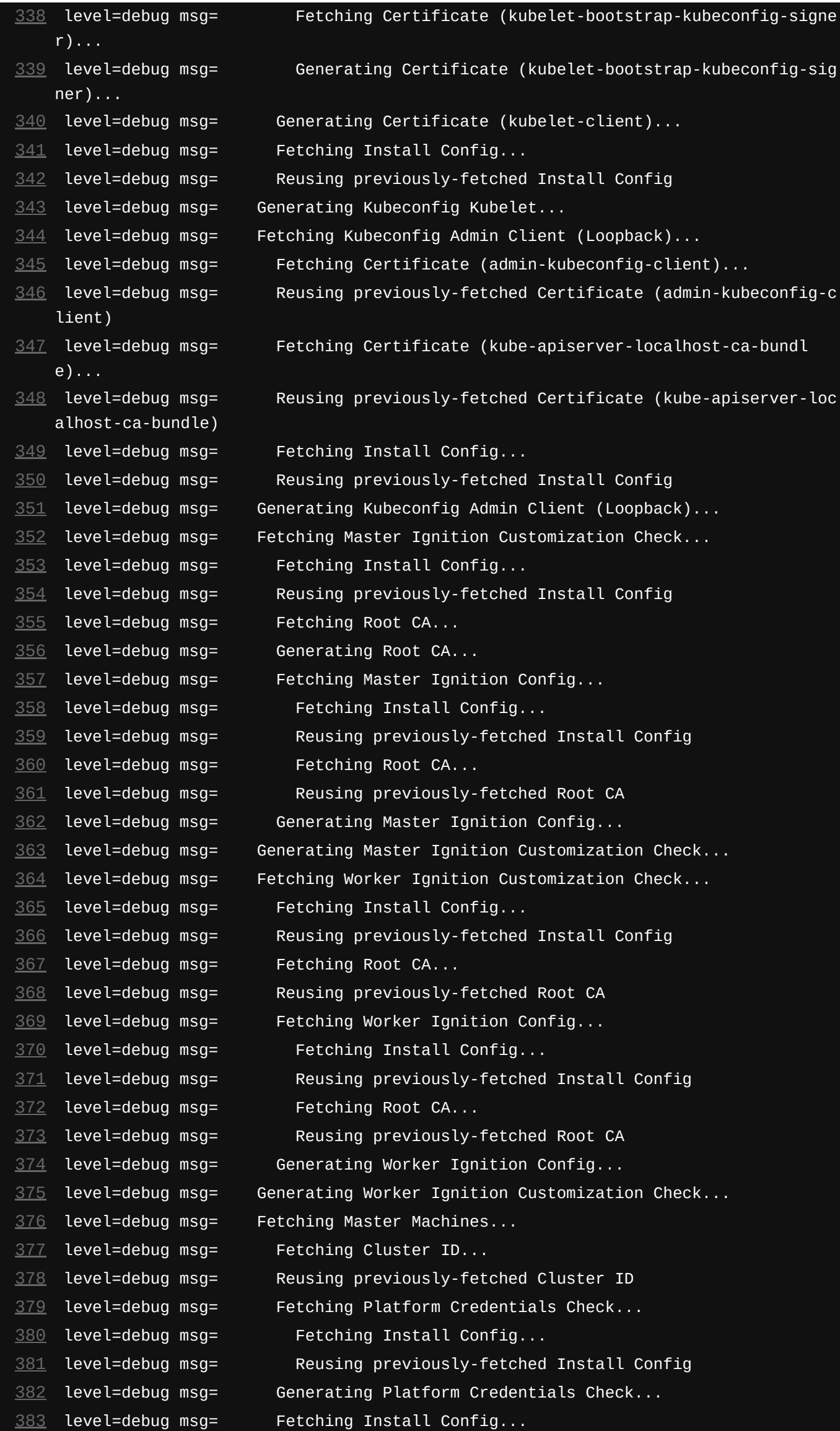

<span id="page-6-46"></span><span id="page-6-45"></span><span id="page-6-44"></span><span id="page-6-43"></span><span id="page-6-42"></span><span id="page-6-41"></span><span id="page-6-40"></span><span id="page-6-39"></span><span id="page-6-38"></span><span id="page-6-37"></span><span id="page-6-36"></span><span id="page-6-35"></span><span id="page-6-34"></span><span id="page-6-33"></span><span id="page-6-32"></span><span id="page-6-31"></span><span id="page-6-30"></span><span id="page-6-29"></span><span id="page-6-28"></span><span id="page-6-27"></span><span id="page-6-26"></span><span id="page-6-25"></span><span id="page-6-24"></span><span id="page-6-23"></span><span id="page-6-22"></span><span id="page-6-21"></span> level=debug msg= Reusing previously-fetched Install Config level=debug msg= Fetching Install Config... level=debug msg= Reusing previously-fetched Install Config level=debug msg= Fetching Install Config... level=debug msg= Reusing previously-fetched Install Config level=debug msg= Fetching Master Ignition Config... level=debug msg= Reusing previously-fetched Master Ignition Config level=debug msg= Generating Master Machines... level=debug msg= Reusing previously-fetched Cluster ID

<span id="page-6-60"></span><span id="page-6-59"></span><span id="page-6-58"></span><span id="page-6-57"></span><span id="page-6-56"></span><span id="page-6-55"></span><span id="page-6-54"></span><span id="page-6-53"></span><span id="page-6-52"></span><span id="page-6-51"></span><span id="page-6-50"></span><span id="page-6-49"></span><span id="page-6-48"></span><span id="page-6-47"></span> level=debug msg= Fetching Image... level=debug msg= Generating Image... level=debug msg= Fetching Release... level=debug msg= Generating Release... level=debug msg= Fetching Worker Machines... level=debug msg= Fetching Cluster ID...

<span id="page-7-24"></span><span id="page-7-23"></span><span id="page-7-22"></span><span id="page-7-21"></span><span id="page-7-20"></span><span id="page-7-19"></span><span id="page-7-18"></span><span id="page-7-17"></span><span id="page-7-16"></span><span id="page-7-15"></span><span id="page-7-14"></span><span id="page-7-13"></span><span id="page-7-12"></span><span id="page-7-11"></span><span id="page-7-10"></span><span id="page-7-9"></span><span id="page-7-8"></span><span id="page-7-7"></span><span id="page-7-6"></span><span id="page-7-5"></span><span id="page-7-4"></span><span id="page-7-3"></span><span id="page-7-2"></span><span id="page-7-1"></span><span id="page-7-0"></span>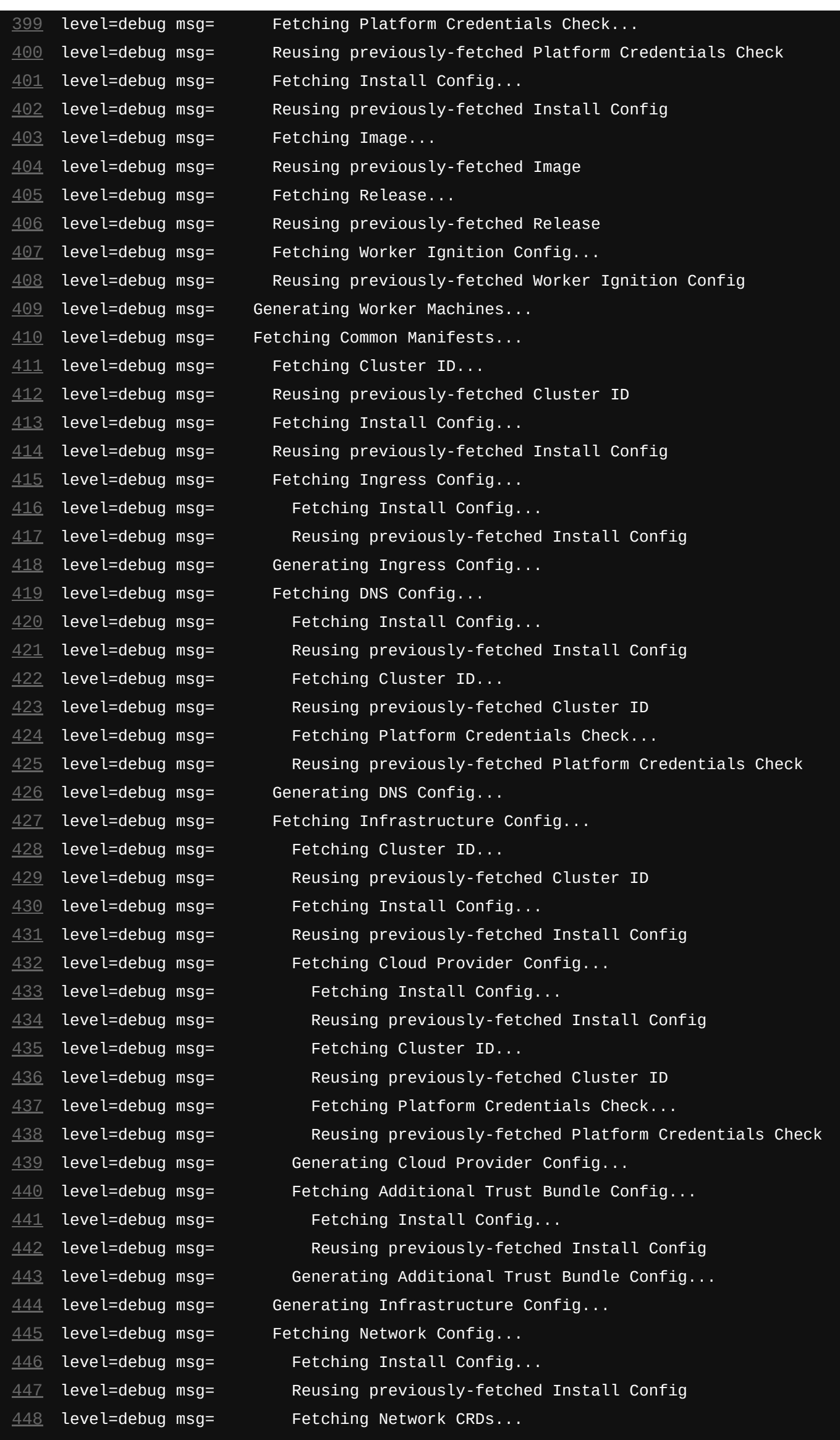

<span id="page-7-64"></span><span id="page-7-63"></span><span id="page-7-62"></span><span id="page-7-61"></span><span id="page-7-60"></span><span id="page-7-59"></span><span id="page-7-58"></span><span id="page-7-57"></span><span id="page-7-56"></span><span id="page-7-55"></span><span id="page-7-54"></span><span id="page-7-53"></span><span id="page-7-52"></span><span id="page-7-51"></span>level=debug msg= Fetching Proxy Config...

<span id="page-7-50"></span><span id="page-7-49"></span><span id="page-7-48"></span><span id="page-7-47"></span><span id="page-7-46"></span><span id="page-7-45"></span><span id="page-7-44"></span><span id="page-7-43"></span><span id="page-7-42"></span><span id="page-7-41"></span><span id="page-7-40"></span><span id="page-7-39"></span><span id="page-7-38"></span><span id="page-7-37"></span><span id="page-7-36"></span><span id="page-7-35"></span><span id="page-7-34"></span><span id="page-7-33"></span><span id="page-7-32"></span><span id="page-7-31"></span><span id="page-7-30"></span><span id="page-7-29"></span><span id="page-7-28"></span><span id="page-7-27"></span><span id="page-7-26"></span><span id="page-7-25"></span> level=debug msg= Generating Network CRDs... level=debug msg= Generating Network Config... level=debug msg= Fetching Install Config... level=debug msg= Reusing previously-fetched Install Config level=debug msg= Fetching Network Config... level=debug msg= Reusing previously-fetched Network Config level=debug msg= Generating Proxy Config... level=debug msg= Fetching Scheduler Config... level=debug msg= Fetching Install Config... level=debug msg= Reusing previously-fetched Install Config level=debug msg= Generating Scheduler Config... level=debug msg= Fetching Image Content Source Policy... level=debug msg= Fetching Install Config... level=debug msg= Reusing previously-fetched Install Config

<span id="page-8-25"></span><span id="page-8-24"></span><span id="page-8-23"></span><span id="page-8-22"></span><span id="page-8-21"></span><span id="page-8-20"></span><span id="page-8-19"></span><span id="page-8-18"></span><span id="page-8-17"></span><span id="page-8-16"></span><span id="page-8-15"></span><span id="page-8-14"></span><span id="page-8-13"></span><span id="page-8-12"></span><span id="page-8-11"></span><span id="page-8-10"></span><span id="page-8-9"></span><span id="page-8-8"></span><span id="page-8-7"></span><span id="page-8-6"></span><span id="page-8-5"></span><span id="page-8-4"></span><span id="page-8-3"></span><span id="page-8-2"></span><span id="page-8-1"></span><span id="page-8-0"></span> level=debug msg= Generating Image Content Source Policy... level=debug msg= Fetching Root CA... level=debug msg= Reusing previously-fetched Root CA level=debug msg= Fetching Certificate (mcs)... level=debug msg= Fetching Root CA... level=debug msg= Reusing previously-fetched Root CA level=debug msg= Fetching Install Config... level=debug msg= Reusing previously-fetched Install Config level=debug msg= Generating Certificate (mcs)... level=debug msg= Fetching CVOOverrides... level=debug msg= Generating CVOOverrides... level=debug msg= Fetching KubeCloudConfig... level=debug msg= Generating KubeCloudConfig... level=debug msg= Fetching KubeSystemConfigmapRootCA... level=debug msg= Generating KubeSystemConfigmapRootCA... level=debug msg= Fetching MachineConfigServerTLSSecret... level=debug msg= Generating MachineConfigServerTLSSecret... level=debug msg= Fetching OpenshiftConfigSecretPullSecret... level=debug msg= Generating OpenshiftConfigSecretPullSecret... level=debug msg= Generating Common Manifests... level=debug msg= Fetching Openshift Manifests... level=debug msg= Fetching Install Config... level=debug msg= Reusing previously-fetched Install Config level=debug msg= Fetching Cluster ID... level=debug msg= Reusing previously-fetched Cluster ID level=debug msg= Fetching Kubeadmin Password... level=debug msg= Generating Kubeadmin Password... level=debug msg= Fetching OpenShift Install (Manifests)... level=debug msg= Generating OpenShift Install (Manifests)... level=debug msg= Fetching Feature Gate Config... level=debug msg= Fetching Install Config... level=debug msg= Reusing previously-fetched Install Config level=debug msg= Generating Feature Gate Config... level=debug msg= Fetching CloudCredsSecret... level=debug msg= Generating CloudCredsSecret... level=debug msg= Fetching KubeadminPasswordSecret... level=debug msg= Generating KubeadminPasswordSecret... level=debug msg= Fetching RoleCloudCredsSecretReader... level=debug msg= Generating RoleCloudCredsSecretReader... level=debug msg= Fetching Baremetal Config CR... level=debug msg= Generating Baremetal Config CR... level=debug msg= Fetching Image... level=debug msg= Reusing previously-fetched Image level=debug msg= Fetching AzureCloudProviderSecret... level=debug msg= Generating AzureCloudProviderSecret... level=debug msg= Generating Openshift Manifests... level=debug msg= Fetching Proxy Config... level=debug msg= Reusing previously-fetched Proxy Config

 level=debug msg= Fetching Certificate (admin-kubeconfig-ca-bundle)... level=debug msg= Fetching Certificate (admin-kubeconfig-signer)...

<span id="page-8-50"></span><span id="page-8-49"></span><span id="page-8-48"></span><span id="page-8-47"></span><span id="page-8-46"></span><span id="page-8-45"></span><span id="page-8-44"></span><span id="page-8-43"></span><span id="page-8-42"></span><span id="page-8-41"></span><span id="page-8-40"></span><span id="page-8-39"></span><span id="page-8-38"></span><span id="page-8-37"></span><span id="page-8-36"></span><span id="page-8-35"></span><span id="page-8-34"></span><span id="page-8-33"></span><span id="page-8-32"></span><span id="page-8-31"></span><span id="page-8-30"></span><span id="page-8-29"></span><span id="page-8-28"></span><span id="page-8-27"></span><span id="page-8-26"></span>level=debug msg= Reusing previously-fetched Certificate (admin-kubeconfig-s

igner)

<span id="page-8-55"></span><span id="page-8-54"></span><span id="page-8-53"></span><span id="page-8-52"></span><span id="page-8-51"></span> level=debug msg= Generating Certificate (admin-kubeconfig-ca-bundle)... level=debug msg= Fetching Certificate (aggregator)... level=debug msg= Generating Certificate (aggregator)... level=debug msg= Fetching Certificate (aggregator-ca-bundle)... level=debug msg= Fetching Certificate (aggregator-signer)... level=debug msg= Generating Certificate (aggregator-signer)... level=debug msg= Generating Certificate (aggregator-ca-bundle)... level=debug msg= Fetching Certificate (system:kube-apiserver-proxy)... level=debug msg= Fetching Certificate (aggregator-signer)...

<span id="page-8-60"></span><span id="page-8-59"></span><span id="page-8-58"></span><span id="page-8-57"></span><span id="page-8-56"></span>level=debug msg= Reusing previously-fetched Certificate (aggregator-signer)

<span id="page-8-61"></span>level=debug msg= Generating Certificate (system:kube-apiserver-proxy)...

<span id="page-8-62"></span>level=debug msg= Fetching Certificate (aggregator-signer)...

<span id="page-8-63"></span>level=debug msg= Reusing previously-fetched Certificate (aggregator-signer)

<span id="page-9-23"></span><span id="page-9-22"></span><span id="page-9-21"></span><span id="page-9-20"></span><span id="page-9-19"></span><span id="page-9-18"></span><span id="page-9-17"></span><span id="page-9-16"></span><span id="page-9-15"></span><span id="page-9-14"></span><span id="page-9-13"></span><span id="page-9-12"></span><span id="page-9-11"></span><span id="page-9-10"></span><span id="page-9-9"></span><span id="page-9-8"></span><span id="page-9-7"></span><span id="page-9-6"></span><span id="page-9-5"></span><span id="page-9-4"></span><span id="page-9-3"></span><span id="page-9-2"></span><span id="page-9-1"></span><span id="page-9-0"></span>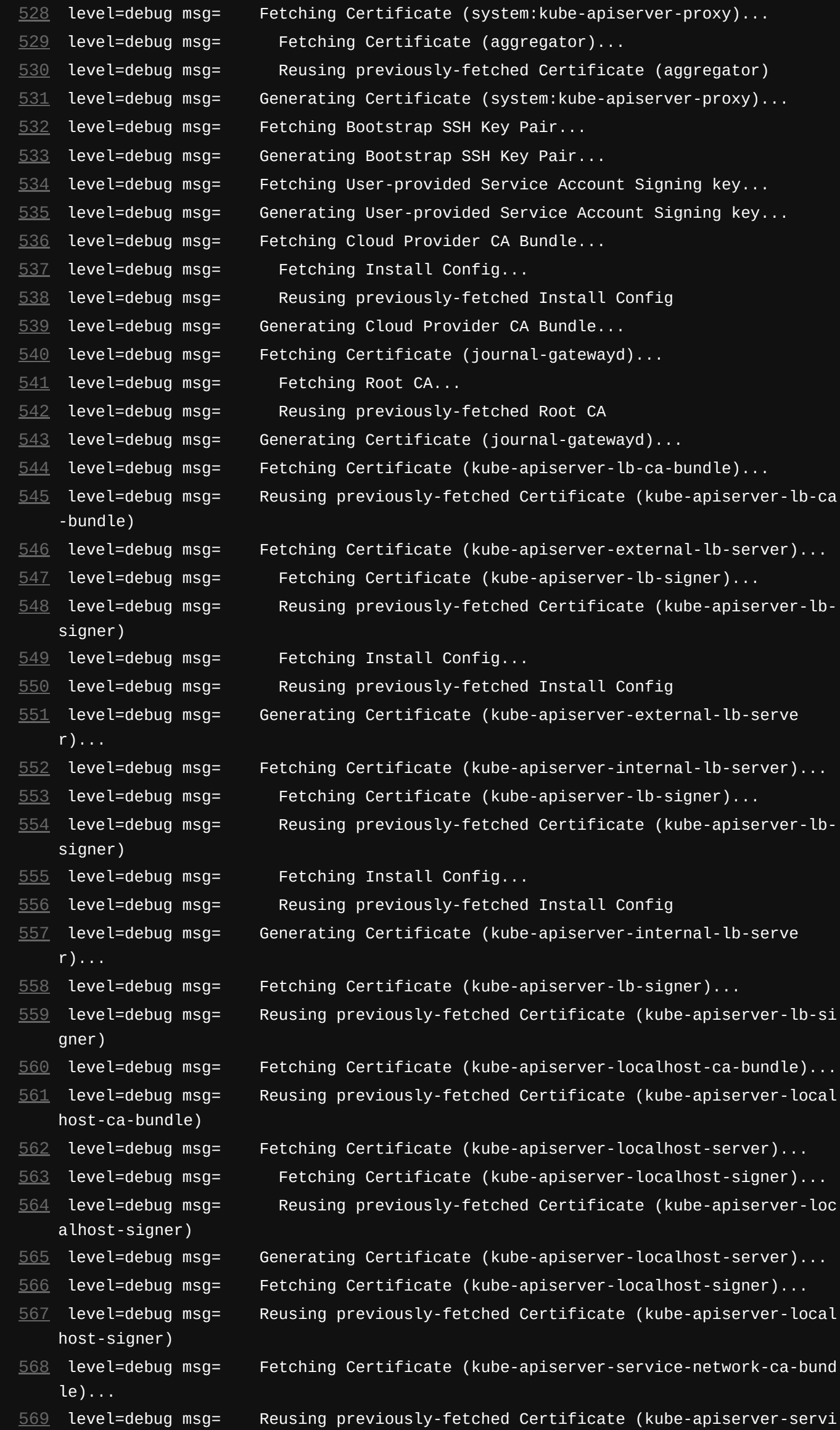

<span id="page-9-40"></span><span id="page-9-39"></span><span id="page-9-38"></span><span id="page-9-37"></span><span id="page-9-36"></span><span id="page-9-35"></span><span id="page-9-34"></span><span id="page-9-33"></span><span id="page-9-32"></span><span id="page-9-31"></span><span id="page-9-30"></span><span id="page-9-29"></span><span id="page-9-28"></span><span id="page-9-27"></span><span id="page-9-26"></span><span id="page-9-25"></span><span id="page-9-24"></span>ce-network-ca-bundle)

- <span id="page-9-42"></span><span id="page-9-41"></span> level=debug msg= Fetching Certificate (kube-apiserver-service-network-serve r)...
- <span id="page-9-43"></span> level=debug msg= Fetching Certificate (kube-apiserver-service-network-signe r)...
- <span id="page-9-44"></span> level=debug msg= Reusing previously-fetched Certificate (kube-apiserver-ser vice-network-signer)
- <span id="page-9-45"></span> level=debug msg= Fetching Install Config...
	-
- <span id="page-9-47"></span><span id="page-9-46"></span> level=debug msg= Reusing previously-fetched Install Config level=debug msg= Generating Certificate (kube-apiserver-service-network-serve
- <span id="page-9-48"></span>r)... level=debug msg= Fetching Certificate (kube-apiserver-service-network-signe r)...
- ce-network-signer)
- <span id="page-9-49"></span>level=debug msg= Reusing previously-fetched Certificate (kube-apiserver-servi

<span id="page-10-17"></span><span id="page-10-16"></span><span id="page-10-15"></span><span id="page-10-14"></span><span id="page-10-13"></span><span id="page-10-12"></span><span id="page-10-11"></span><span id="page-10-10"></span><span id="page-10-9"></span><span id="page-10-8"></span><span id="page-10-7"></span><span id="page-10-6"></span><span id="page-10-5"></span><span id="page-10-4"></span><span id="page-10-3"></span><span id="page-10-2"></span><span id="page-10-1"></span><span id="page-10-0"></span>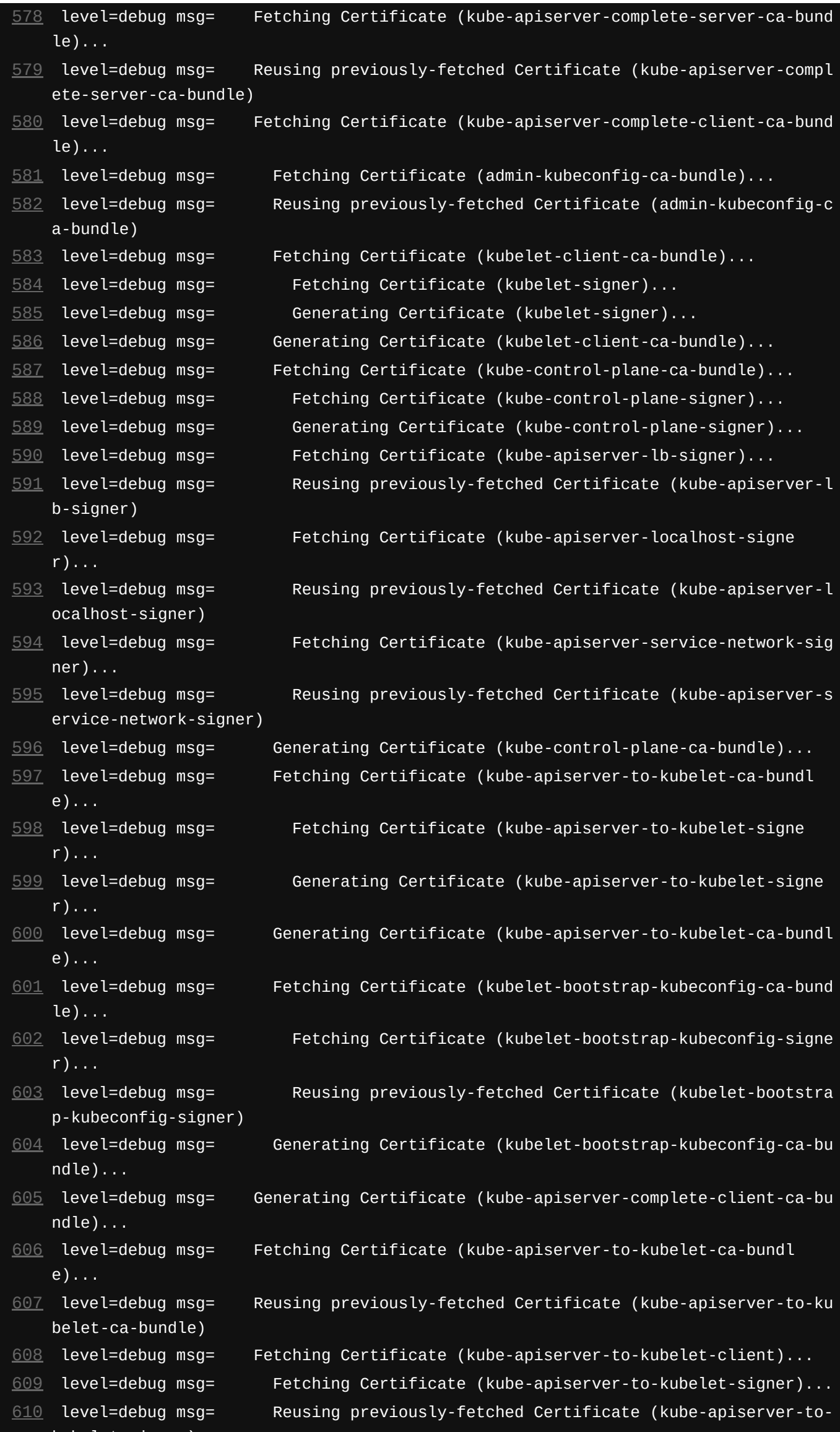

## <span id="page-10-29"></span><span id="page-10-28"></span><span id="page-10-27"></span><span id="page-10-26"></span><span id="page-10-25"></span><span id="page-10-24"></span><span id="page-10-23"></span><span id="page-10-22"></span><span id="page-10-21"></span><span id="page-10-20"></span><span id="page-10-19"></span><span id="page-10-18"></span>kubelet-signer)

- 
- <span id="page-10-34"></span>
- <span id="page-10-35"></span>belet-signer)
- <span id="page-10-36"></span>
- <span id="page-10-37"></span>a-bundle)
- <span id="page-10-38"></span>
- ager-client)...
- <span id="page-10-40"></span><span id="page-10-39"></span>
	- -signer)
- <span id="page-10-41"></span>anager-client)...
- <span id="page-10-33"></span><span id="page-10-32"></span><span id="page-10-31"></span><span id="page-10-30"></span> level=debug msg= Generating Certificate (kube-apiserver-to-kubelet-client)... level=debug msg= Fetching Certificate (kube-apiserver-to-kubelet-signer)... level=debug msg= Reusing previously-fetched Certificate (kube-apiserver-to-ku level=debug msg= Fetching Certificate (kube-control-plane-ca-bundle)... level=debug msg= Reusing previously-fetched Certificate (kube-control-plane-c level=debug msg= Fetching Certificate (kube-control-plane-kube-controller-man level=debug msg= Fetching Certificate (kube-control-plane-signer)... level=debug msg= Reusing previously-fetched Certificate (kube-control-plane level=debug msg= Generating Certificate (kube-control-plane-kube-controller-m

<span id="page-11-19"></span><span id="page-11-18"></span><span id="page-11-17"></span><span id="page-11-16"></span><span id="page-11-15"></span><span id="page-11-14"></span><span id="page-11-13"></span><span id="page-11-12"></span><span id="page-11-11"></span><span id="page-11-10"></span><span id="page-11-9"></span><span id="page-11-8"></span><span id="page-11-7"></span><span id="page-11-6"></span><span id="page-11-5"></span><span id="page-11-4"></span><span id="page-11-3"></span><span id="page-11-2"></span><span id="page-11-1"></span><span id="page-11-0"></span>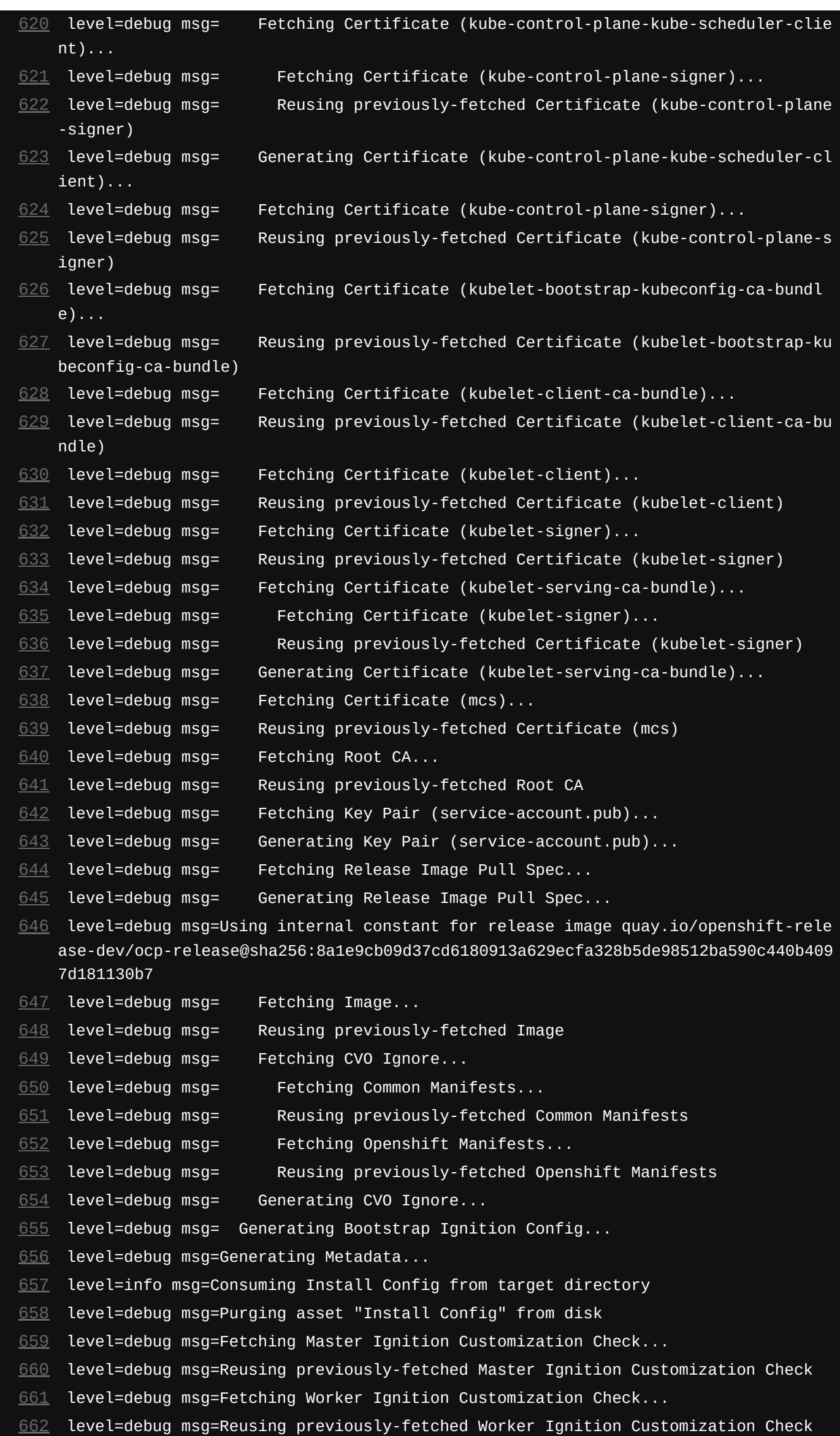

<span id="page-11-57"></span><span id="page-11-56"></span><span id="page-11-55"></span><span id="page-11-54"></span><span id="page-11-53"></span><span id="page-11-52"></span><span id="page-11-51"></span><span id="page-11-50"></span><span id="page-11-49"></span><span id="page-11-48"></span><span id="page-11-47"></span><span id="page-11-46"></span><span id="page-11-45"></span><span id="page-11-44"></span><span id="page-11-43"></span><span id="page-11-42"></span><span id="page-11-41"></span><span id="page-11-40"></span><span id="page-11-39"></span><span id="page-11-38"></span><span id="page-11-37"></span><span id="page-11-36"></span><span id="page-11-35"></span><span id="page-11-34"></span><span id="page-11-33"></span><span id="page-11-32"></span><span id="page-11-31"></span><span id="page-11-30"></span><span id="page-11-29"></span><span id="page-11-28"></span><span id="page-11-27"></span><span id="page-11-26"></span><span id="page-11-25"></span><span id="page-11-24"></span><span id="page-11-23"></span><span id="page-11-22"></span><span id="page-11-21"></span><span id="page-11-20"></span> level=debug msg=Fetching Terraform Variables... level=debug msg=Loading Terraform Variables... level=debug msg= Loading Cluster ID... level=debug msg= Loading Install Config... level=debug msg= Loading Image... level=debug msg= Loading Release... level=debug msg= Loading BootstrapImage... level=debug msg= Loading Install Config... level=debug msg= Loading Image... level=debug msg= Loading Bootstrap Ignition Config... level=debug msg= Loading Master Ignition Config... level=debug msg= Loading Master Machines... level=debug msg= Loading Worker Machines... level=debug msg= Loading Ironic bootstrap credentials... level=debug msg= Loading Platform Provisioning Check...

<span id="page-12-21"></span><span id="page-12-20"></span><span id="page-12-19"></span><span id="page-12-18"></span><span id="page-12-17"></span><span id="page-12-16"></span><span id="page-12-15"></span><span id="page-12-14"></span><span id="page-12-13"></span><span id="page-12-12"></span><span id="page-12-11"></span><span id="page-12-10"></span><span id="page-12-9"></span><span id="page-12-8"></span><span id="page-12-7"></span><span id="page-12-6"></span><span id="page-12-5"></span><span id="page-12-4"></span><span id="page-12-3"></span><span id="page-12-2"></span><span id="page-12-1"></span><span id="page-12-0"></span>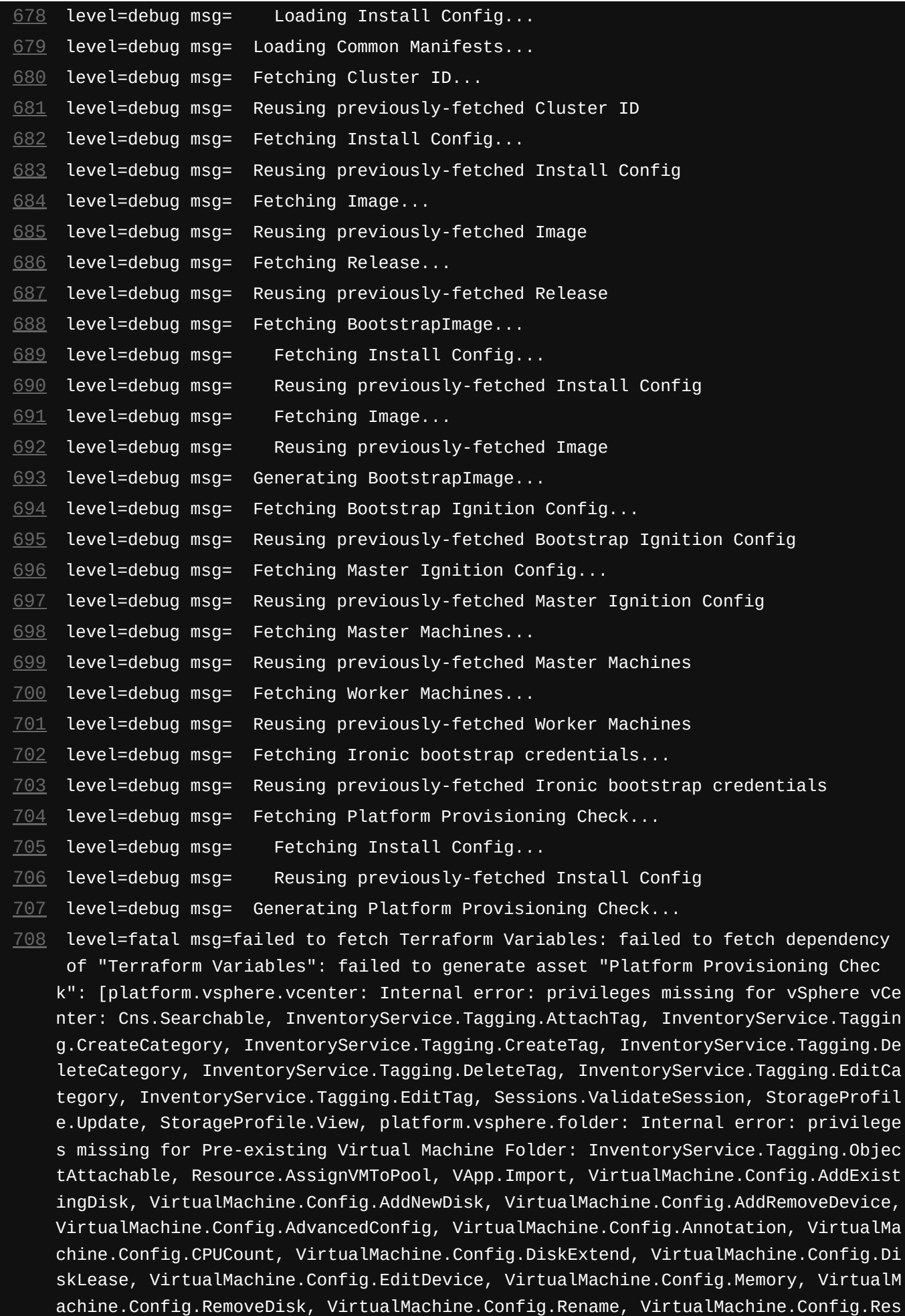

- <span id="page-12-43"></span><span id="page-12-42"></span><span id="page-12-41"></span><span id="page-12-40"></span><span id="page-12-39"></span><span id="page-12-38"></span><span id="page-12-37"></span><span id="page-12-36"></span><span id="page-12-35"></span><span id="page-12-34"></span><span id="page-12-33"></span><span id="page-12-32"></span><span id="page-12-31"></span> $\sqrt{710}$  $\sqrt{710}$  $\sqrt{710}$  **Running after\_script 100:000 CO** *CO:00* **CO** *CO:00* 
	- **Running after script...**
	- **\$ curl -X POST --data-binary "@\${CI\_PROJECT\_DIR}/installer/auth/kubeadmin-passwo rd" 10.70.56.14:8080/\${CI\_JOB\_NAME}-pass**
	- Warning: Couldn't read data from file
	- Warning: "/builds/cblum/storage-ocs-lab/installer/auth/kubeadmin-password",
	- Warning: this makes an empty POST.
	- % Total % Received % Xferd Average Speed Time Time Time Current Dload Upload Total Spent Left Speed
	- 0 0 0 0 0 0 0 0 --:--:-- --:--:-- --:--:-- 0
	- **\$ curl -X POST --data-binary "@\${CI\_PROJECT\_DIR}/installer/auth/kubeconfig" 10.7 0.56.14:8080/\${CI\_JOB\_NAME}-config**
	- Warning: Couldn't read data from file
	- Warning: "/builds/cblum/storage-ocs-lab/installer/auth/kubeconfig", this makes
	- Warning: an empty POST.

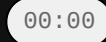

<span id="page-12-30"></span><span id="page-12-29"></span><span id="page-12-28"></span><span id="page-12-27"></span><span id="page-12-26"></span><span id="page-12-25"></span><span id="page-12-24"></span><span id="page-12-23"></span><span id="page-12-22"></span>etGuestInfo, VirtualMachine.Config.Resource, VirtualMachine.Config.Settings, Virt

ualMachine.Config.UpgradeVirtualHardware, VirtualMachine.Interact.GuestControl, V irtualMachine.Interact.PowerOff, VirtualMachine.Interact.PowerOn, VirtualMachine. Interact.Reset, VirtualMachine.Inventory.Create, VirtualMachine.Inventory.CreateF romExisting, VirtualMachine.Inventory.Delete, VirtualMachine.Provisioning.Clone, VirtualMachine.Provisioning.DeployTemplate, VirtualMachine.Provisioning.MarkAsTe mplate, platform.vsphere.cluster: Internal error: privileges missing for vSphere vCenter Cluster: Resource.AssignVMToPool, VApp.AssignResourcePool, VApp.Import, VirtualMachine.Config.AddNewDisk]

<span id="page-13-12"></span><span id="page-13-11"></span><span id="page-13-10"></span><span id="page-13-9"></span><span id="page-13-8"></span><span id="page-13-7"></span><span id="page-13-6"></span><span id="page-13-5"></span><span id="page-13-4"></span><span id="page-13-3"></span><span id="page-13-2"></span><span id="page-13-1"></span><span id="page-13-0"></span>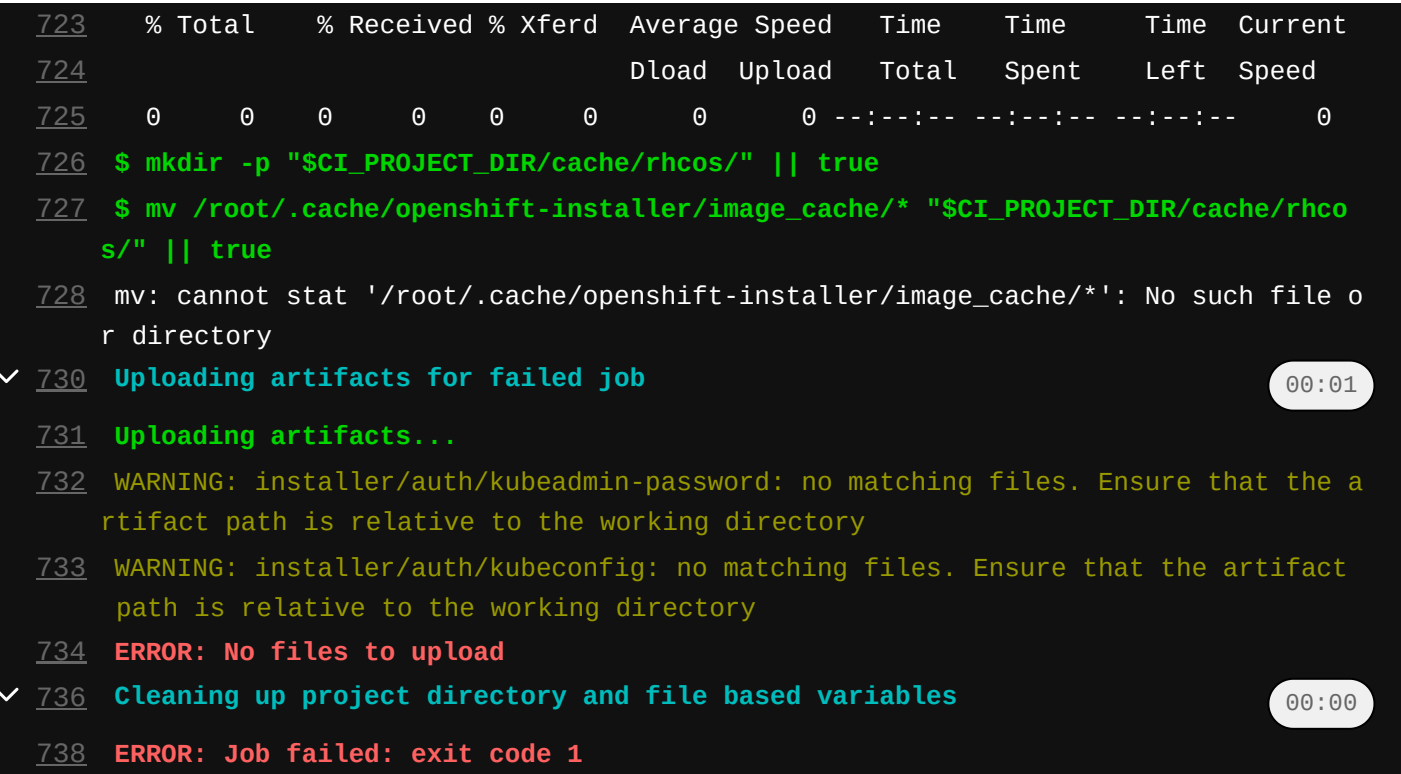